# **jGridstart** *inside*

getting to know the application and its components, dependencies, philoshopy, ideas, bugs, adoption, problems encountered, their workarounds, solutions, etc. etc. etc. etc. etc. etc. etc. etc. etc. etc. etc. etc.

Willem van Engen, [Nikhef,](http://www.nikhef.nl/) 13<sup>th</sup> of December 2012

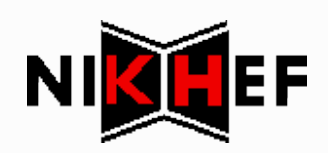

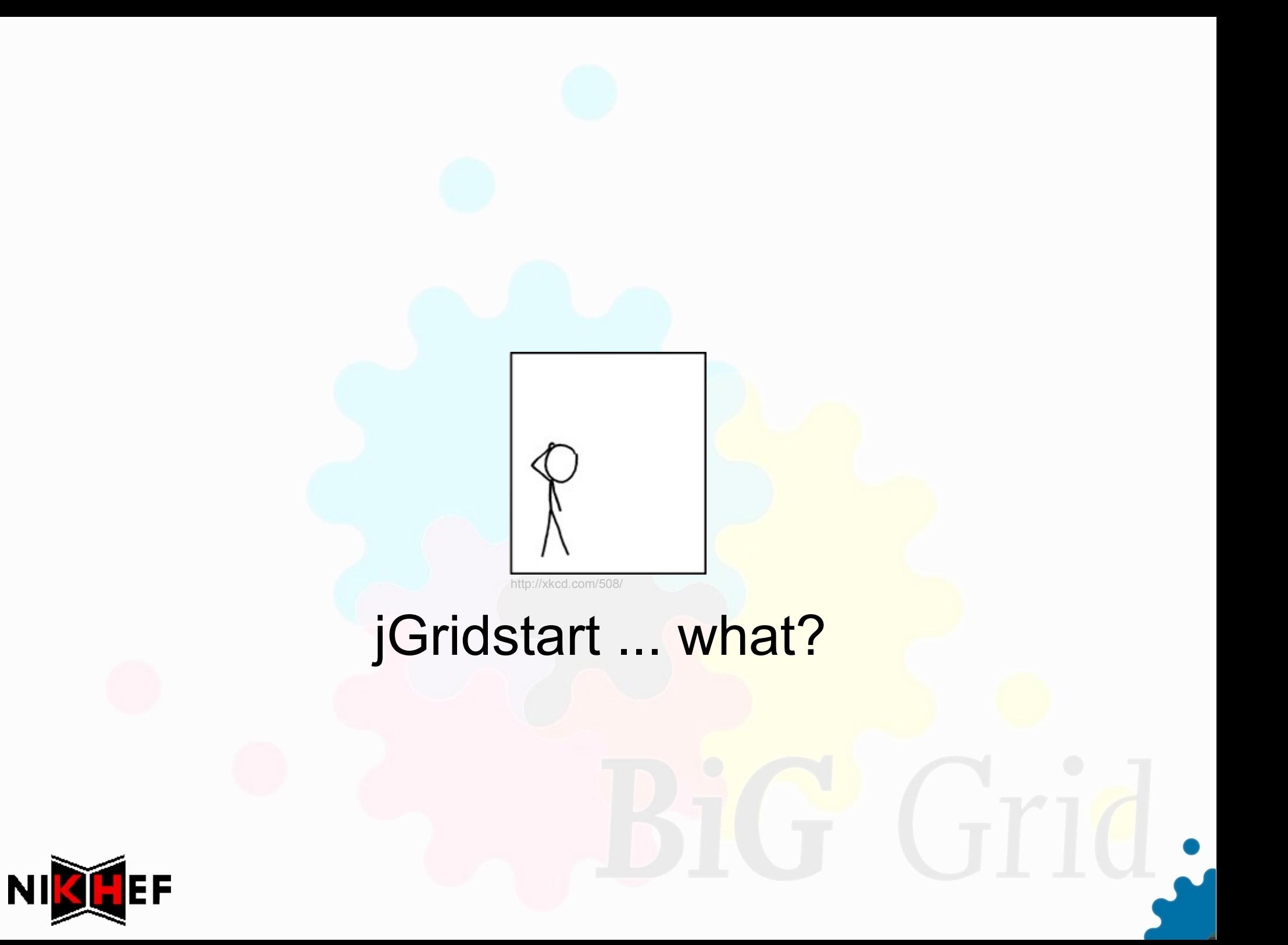

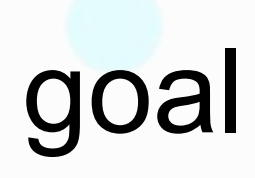

# use the grid

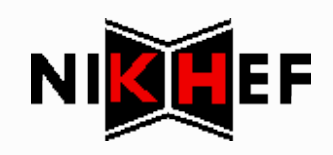

## jGridstart's goal

# get ready to use the grid & stay

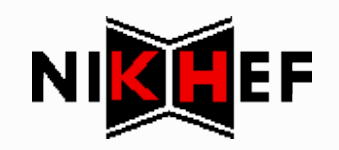

## jGridstart's goal

## get ready to use the grid

& stay

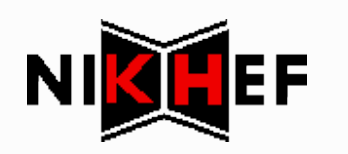

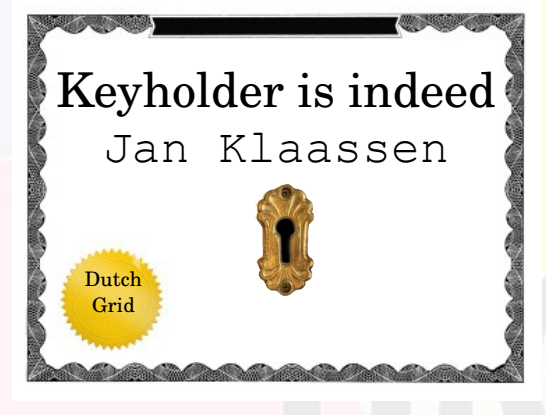

-----BEGIN CERTIFICATE-----

MZIEdyCCA12gAwIBAgICCmcVDQYJKoZxXxcNAQEFBQ DzANBgN6BFoABk5JS0hFRjSDMDAGA1UEAxM6TklLS8 eSBjZXJGa1Zbv2F0aW9uIGF1dGgwHhcNMDkwbvIxMD NjM4WjBQMRmwzAYDVQQdDzgkdXRjaGdyaWQxDjAMBg VQQKDAZuaWtoZWYxGTAXBgNVBAMMEFdpbGxlbSB2YW

hvcNAQEBBQADgY0AMI/JAoGBAKFfKdXC2ybdKoSwWZ

(your secret!)

-----BEGIN RSA PRIVATE KEY----- Proc-Type: 4,ENCRYPTED DEK-Info: DES-EDE3-CBC,26c639f0a01b0186

1DEdWeCQldFVZCsSAsBqC2+Tbo2DzQB0/4nFGDvka8 ODp7iG5ZxVAV/43Z2dUGYvkciO37/6dArm3b0e/Cru n/fs+yTN72N9NPkga571u6ToM+XEi8pp5L2zGhju6ToM+XEi8pp5L2zGhju6ToM+XEi8pp5L2zGhju6ToM+XEi8pp5L2zGhju6ToM+XEi8pp5L

## The process

key

CSR

**CA** 

**certificate** 

~/.globus

browser

- **\* User generates key &** certificate signing request (CSR)
- **\* Certificate signing request is sent** to certificate authority (CA)
- User brings proof-of-identity to registration authority (RA)
- **\* CA signs the CSR**
- User retrieves certificate and installs it

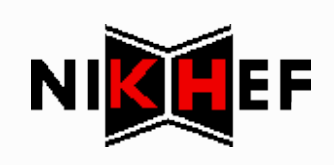

### Desired user experience

- 1.Easily discoverable entry point (like web page)
- 2.Enter details (once, if needed)
- 3.Submit request
- 4.Verify identity
- 5.Start using the grid

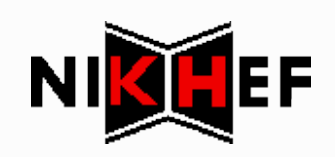

### Desired user experience

- 1.Easily discoverable entry point (like web page)
- 2.Enter details (once)
- 3.Generate certificate and submit request
- *4.Print and sign PDF form*
- 5.Verify identity at RA
- *6. Install certificate into ~/.globus & browser*
- *7.Signup for VOs*
- 8.Start using the grid

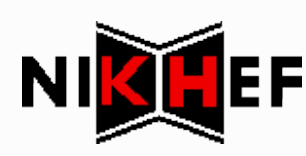

## user

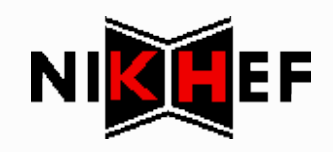

**\* The user is always right** 

...

- when he doesn't know what to do next
- when it is unclear what an action would do
- when it is unclear what an action has done

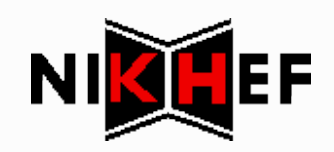

**The user is always right** 

...

- when he doesn't know what to do next
- when it is unclear what an action would do
- when it is unclear what an action has done

#### we aren't perfect but I think we could use a little more of this

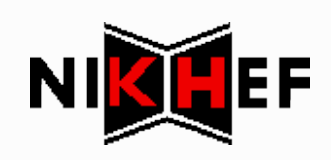

## **The User's Bill of Rights.**

perspective

installation

compliance

instruction

control

feedback

scope

usability assistance

dependencies

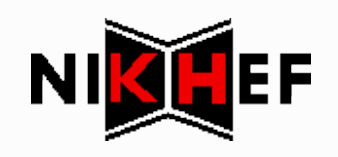

<http://doi.acm.org/10.1145/290133.290144> <http://www-01.ibm.com/software/ucd/designconcepts/userrights.html>

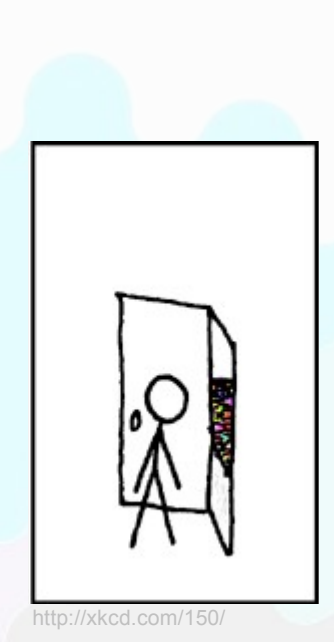

#### now show me what's inside!

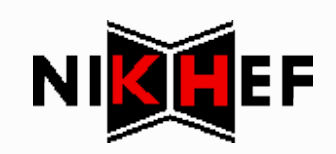

## modules & dependencies

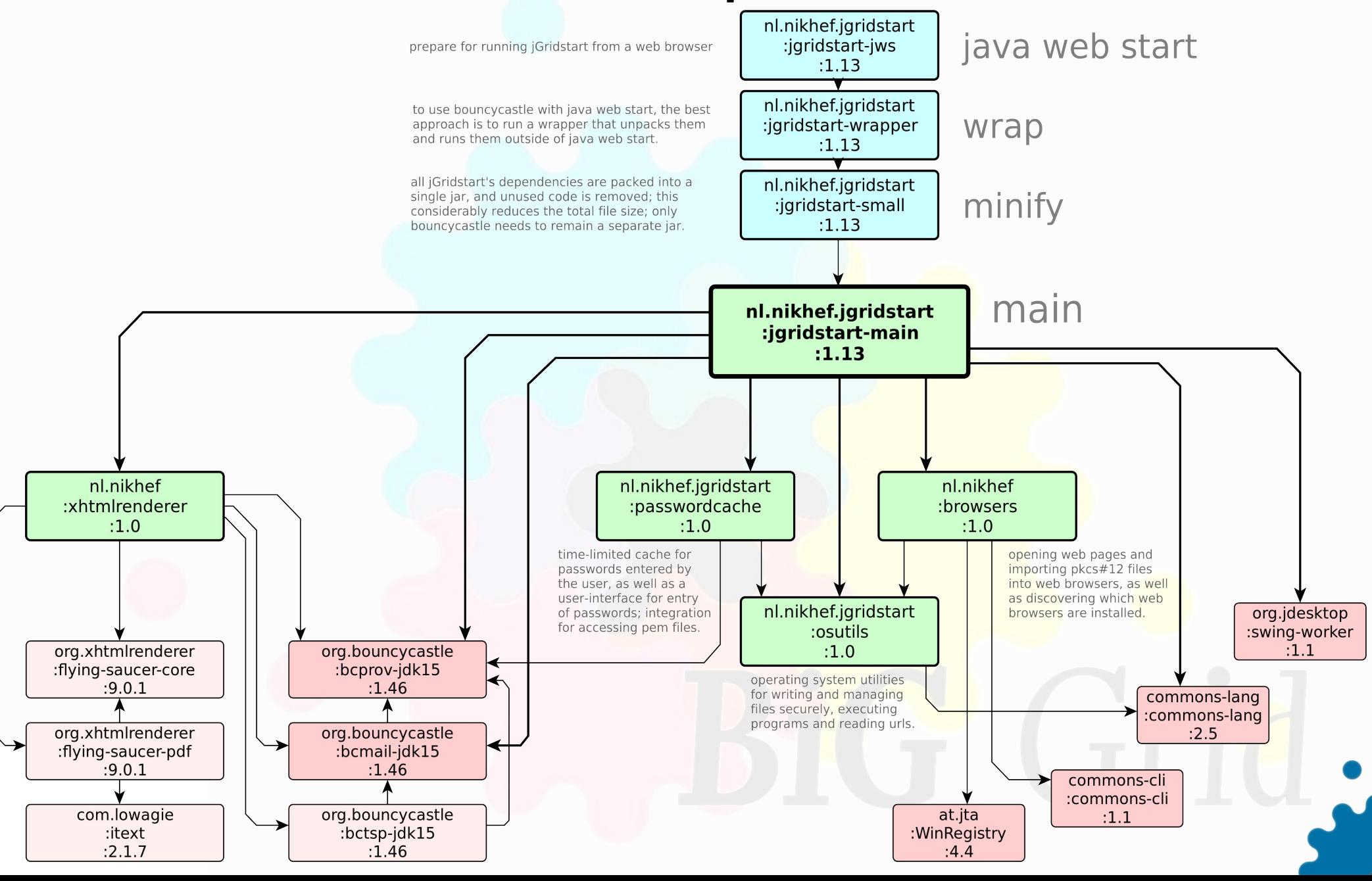

## modules & dependencies

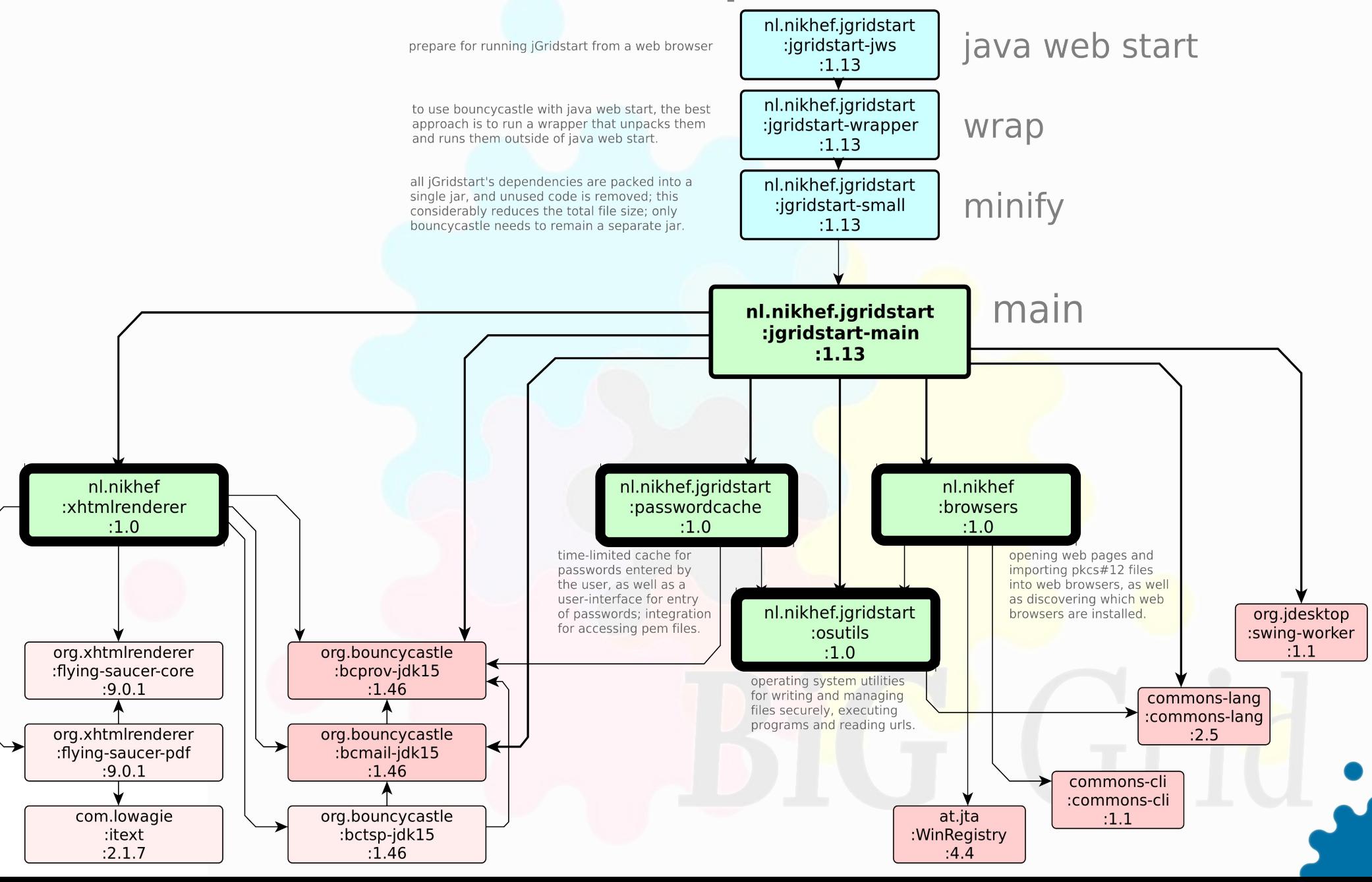

## module: osutils

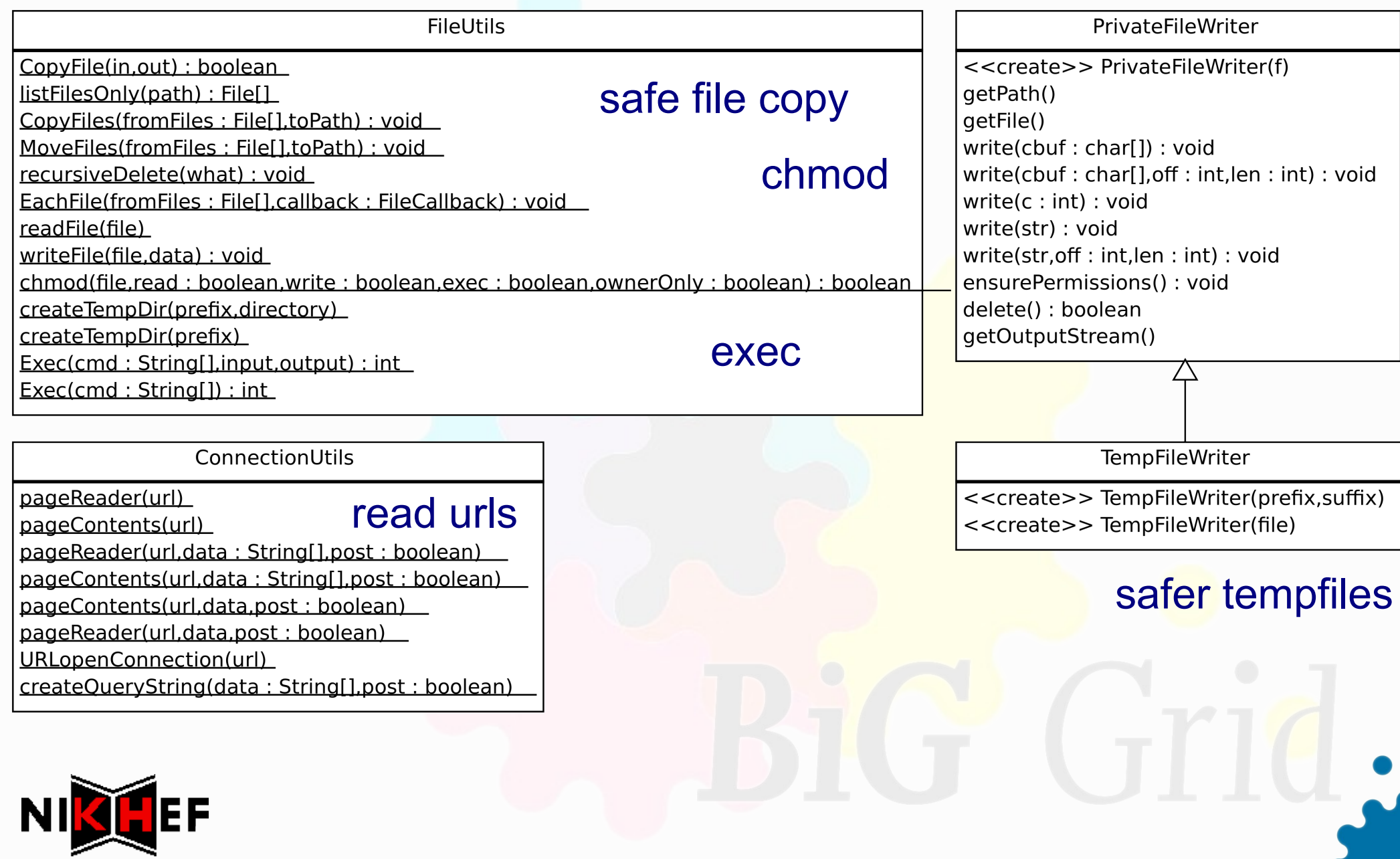

## module: browsers

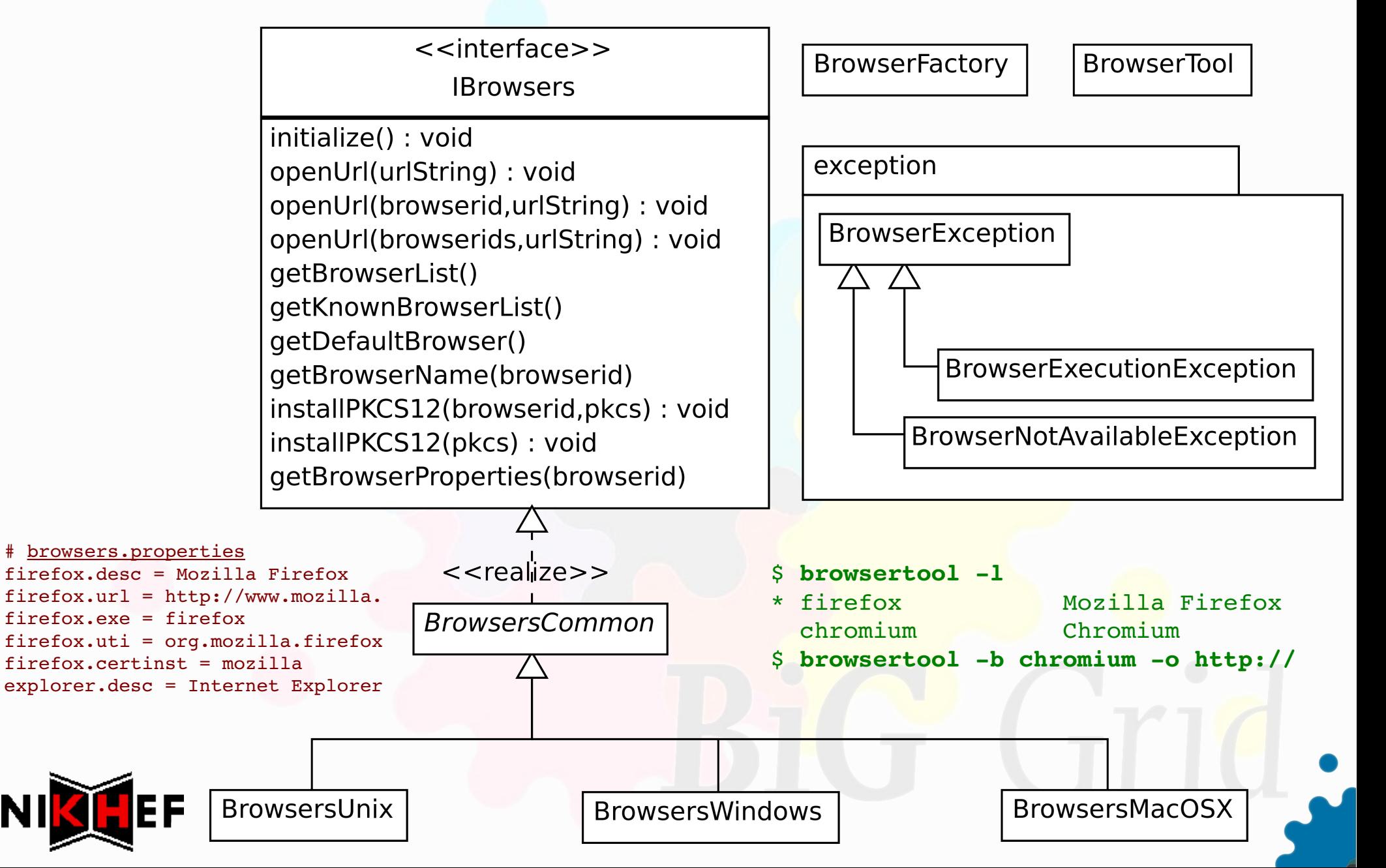

### module: passwordcache

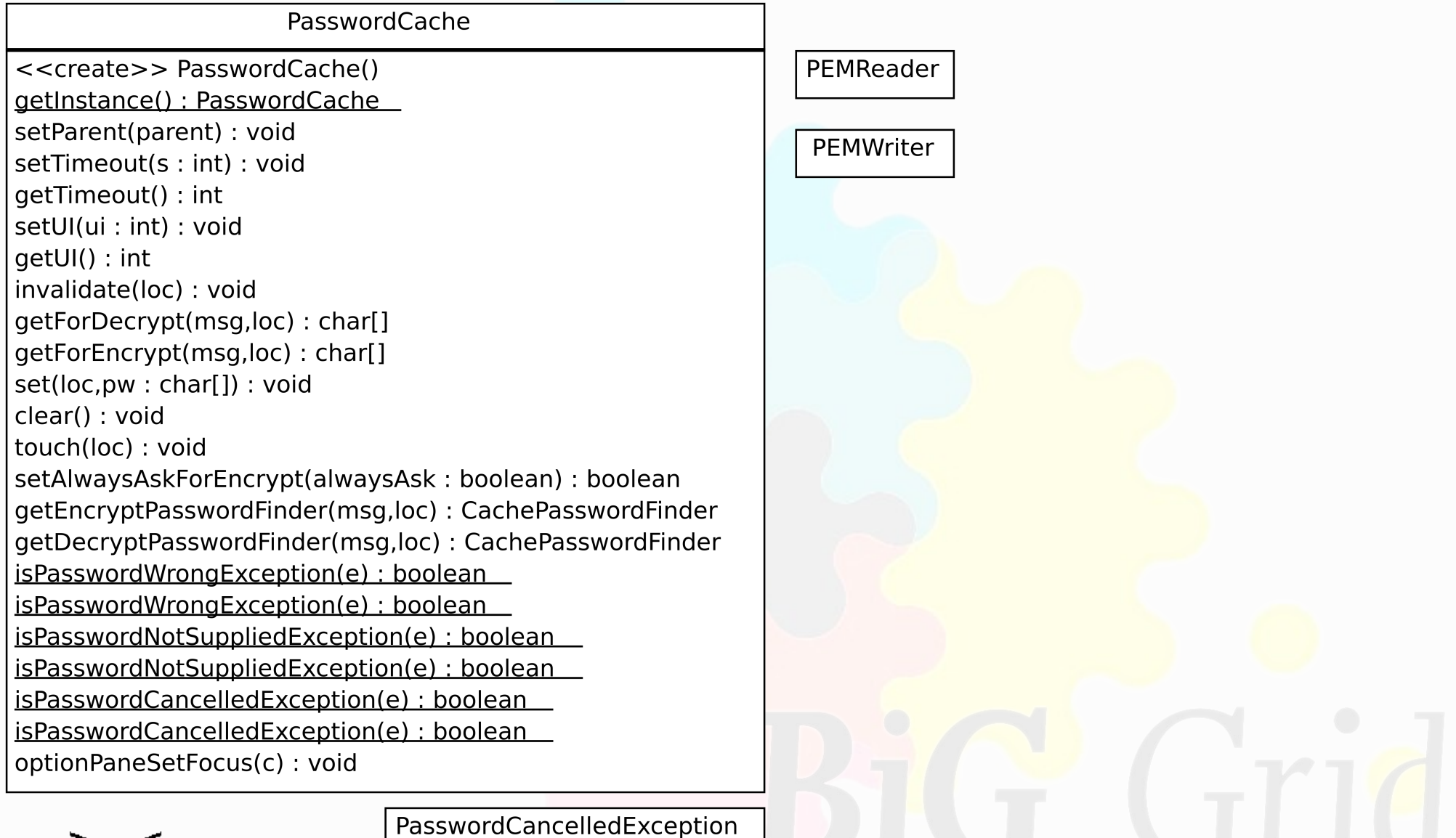

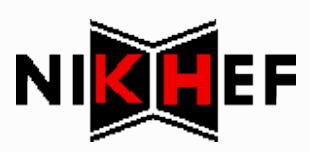

## module: xhtmlrenderer

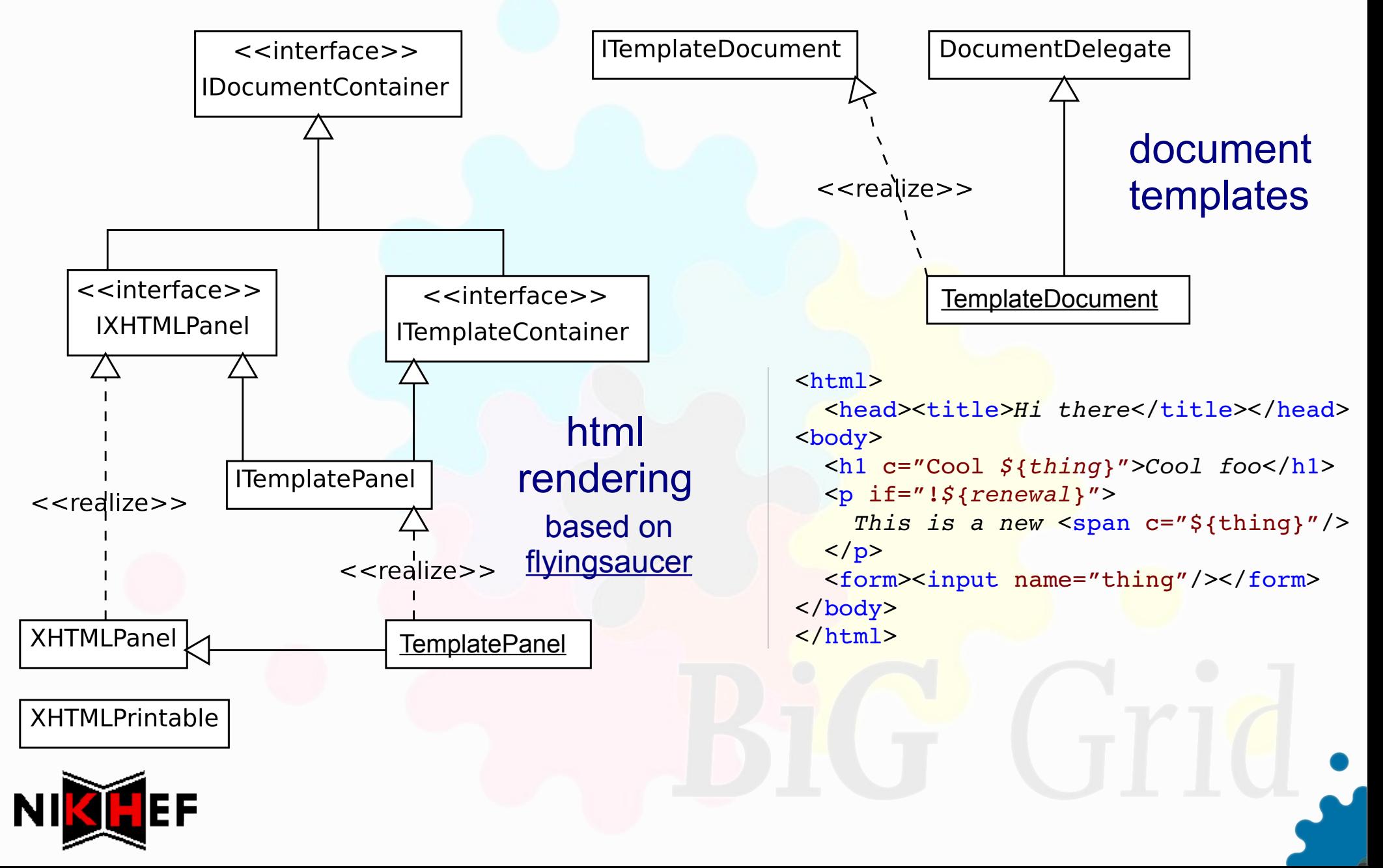

## modules & dependencies

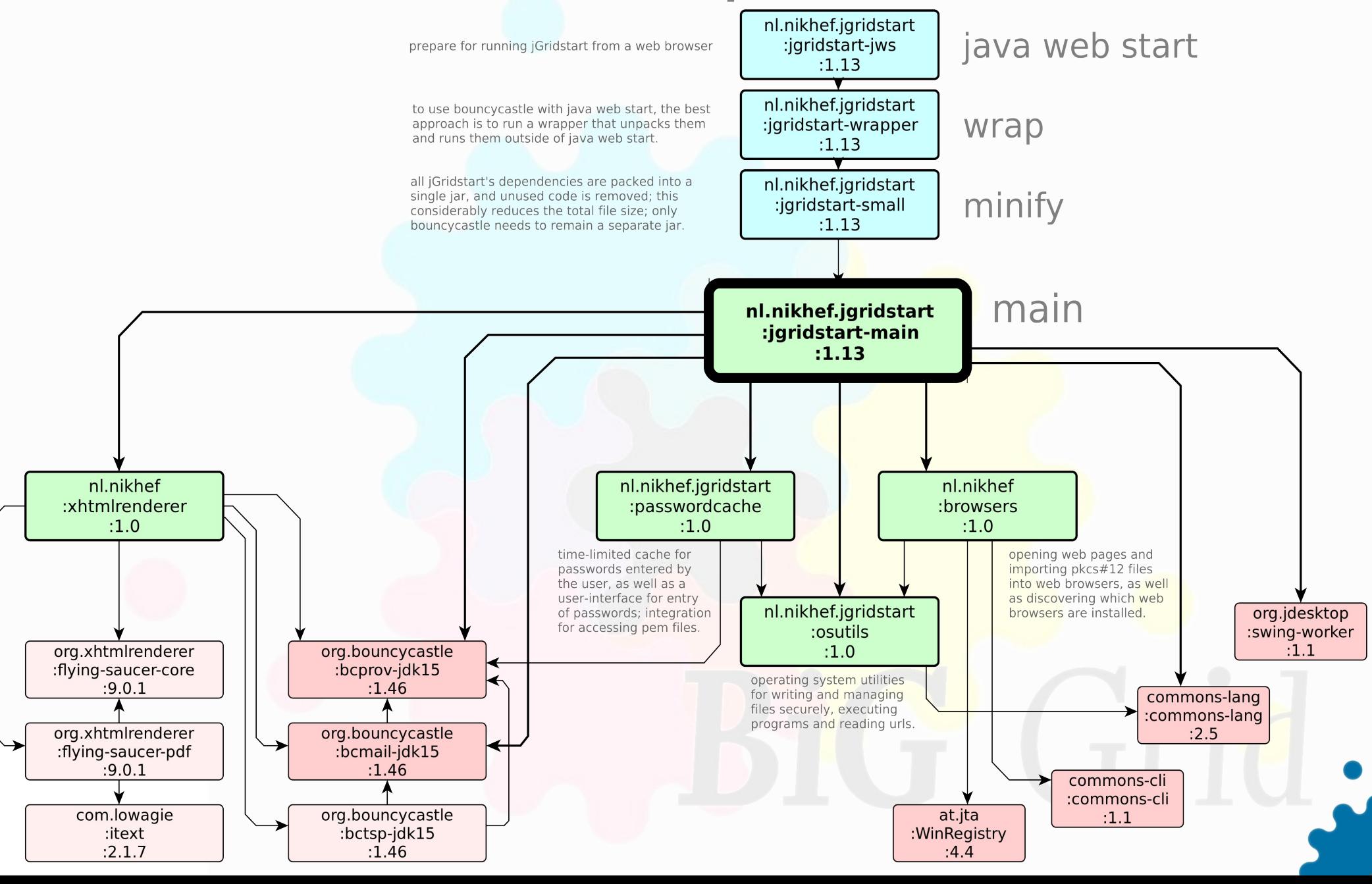

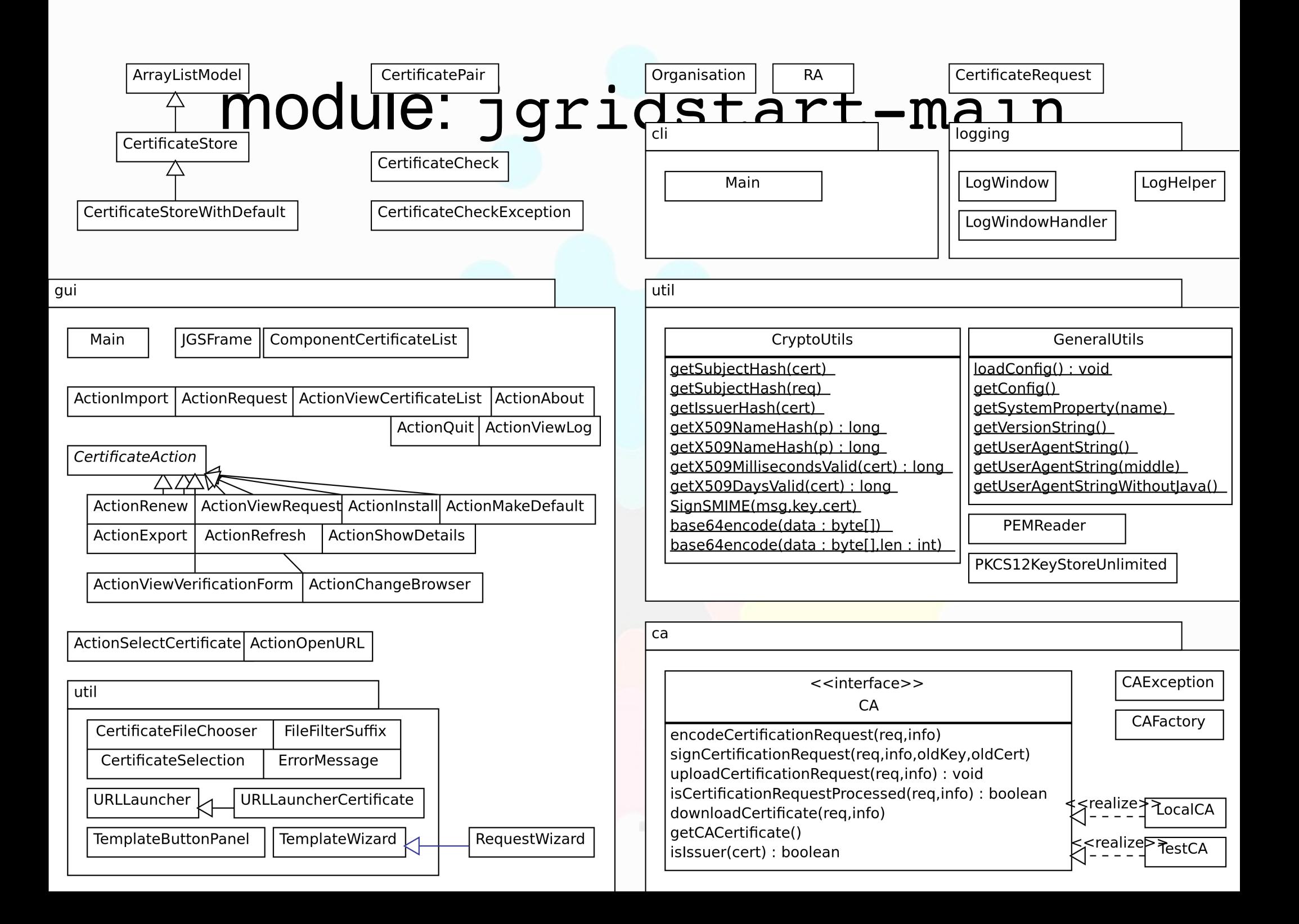

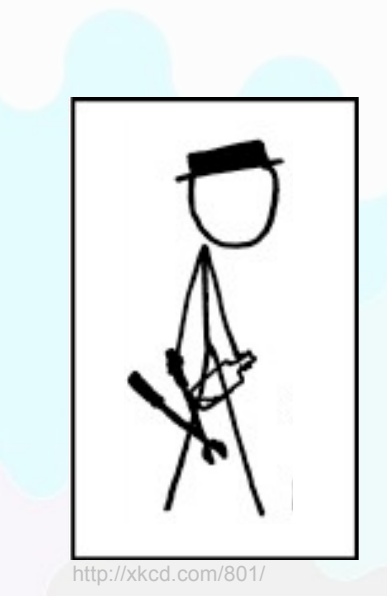

#### important tools & libraries

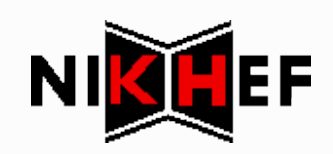

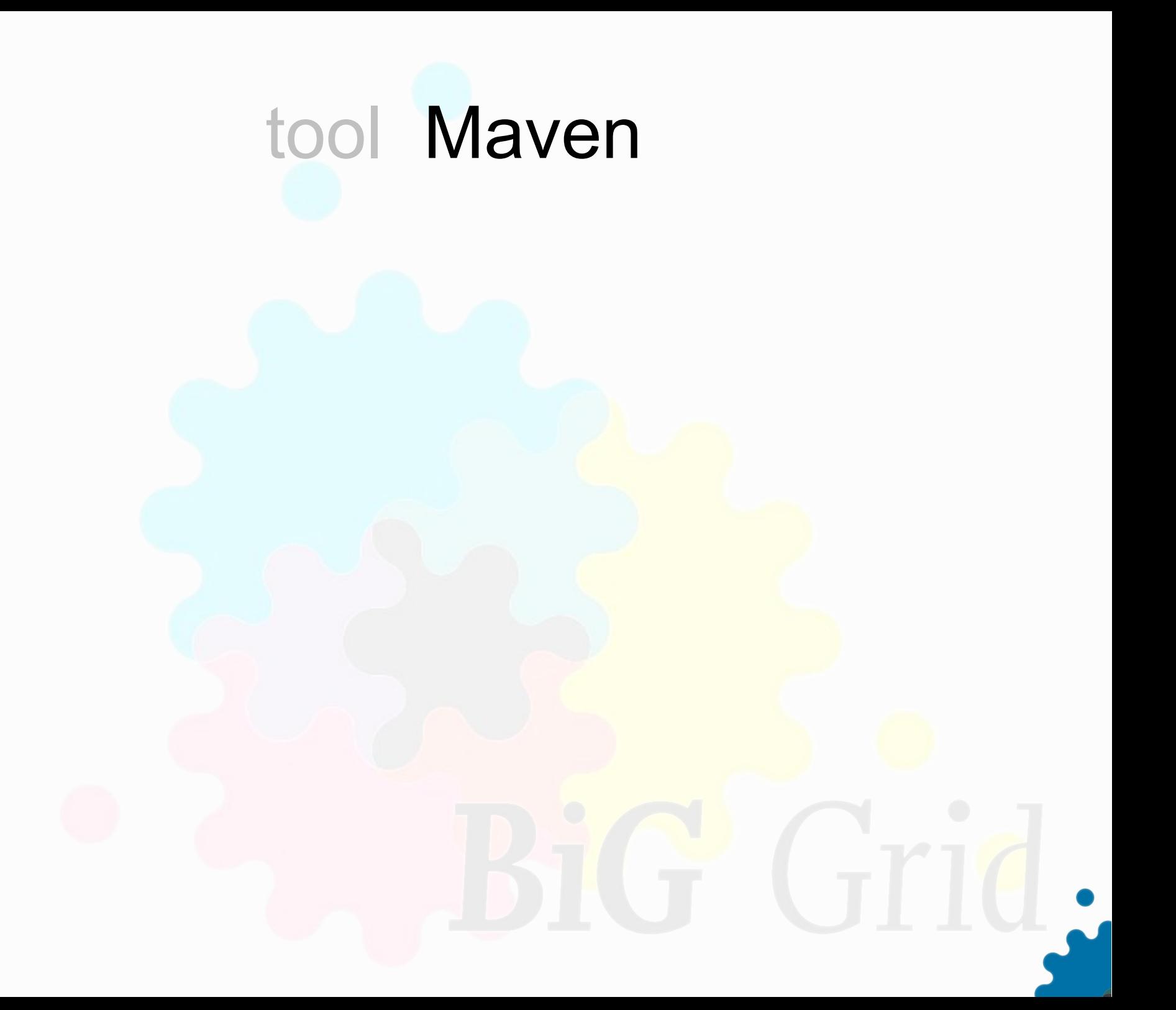

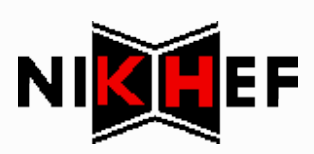

## tool Maven: artifacts

com.example.app : my-app : 1.0 *group* : *artifact* : *version*

<groupId>com.example.app</groupId> <artifactId>my-app</artifactId> <version>1.0</version>

OR

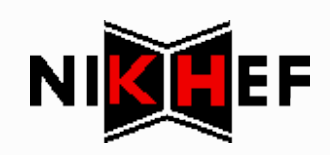

## tool Maven: default lifecycle

process-resources compile process-test-resources test-compile test package install deploy

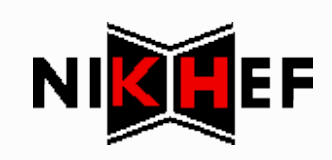

## tool Maven: simple pom.xml

<project>

<modelVersion>4.0.0</modelVersion>

 <groupId>com.example</groupId> <artifactId>myapp</artifactId> <version>1.0</version>

 <dependencies> <dependency> <groupId>junit</groupId> <artifactId>junit</artifactId> <version>3.8.1</version> <scope>test</scope> </dependency> </dependencies>

</project>

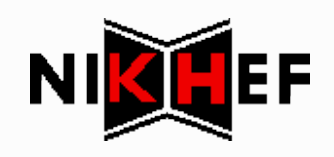

### tool Maven: standard layout

**pom.xml**

 src/main/java src/main/resources src/test/java src/test/resources

 target/classes target/my-app-1.0.jar

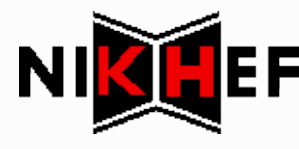

## library BouncyCastle and JCA

- JCE = Java Cryptography Extensions encryption, key generation, key agreement, MAC
- JCA = Java Cryptography Architecture framework for developing and accessing cryptographic functionality in Java
- **BouncyCastle = external Java Crypto Provider**

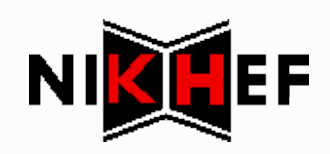

## library BouncyCastle and JCA

KeyGenerator kg = KeyGenerator.getInstance("DES"); Key key =  $kg \cdot generatedKey()$ ;

```
Cipher cipher = Cipher.getInstance("DES");
byte[] data = "Hello World!".getBytes();
```

```
cipher.init(Cipher.ENCRYPT_MODE, key);
byte[ ] result = cipher.dofinal(data);
```
cipher.init(Cipher.DECRYPT\_MODE, key); byte[] original = cipher.doFinal(result);

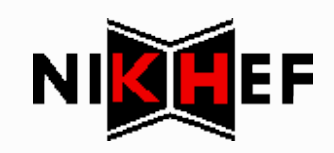

## tool ProGuard

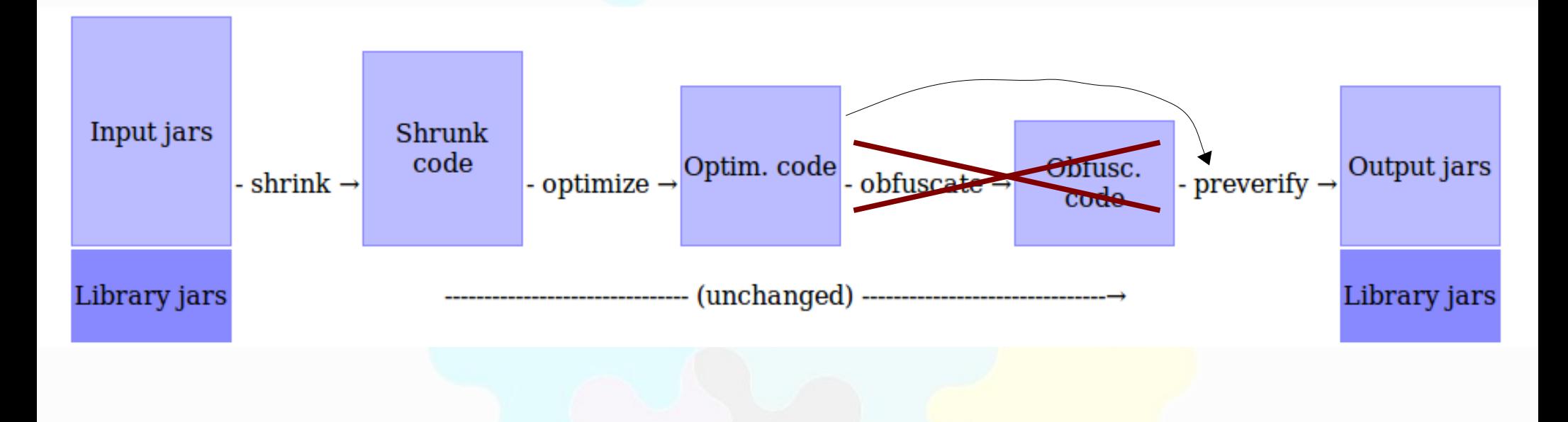

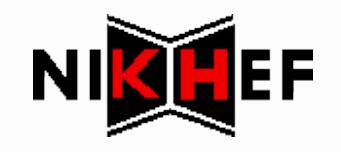

## tool ProGuard

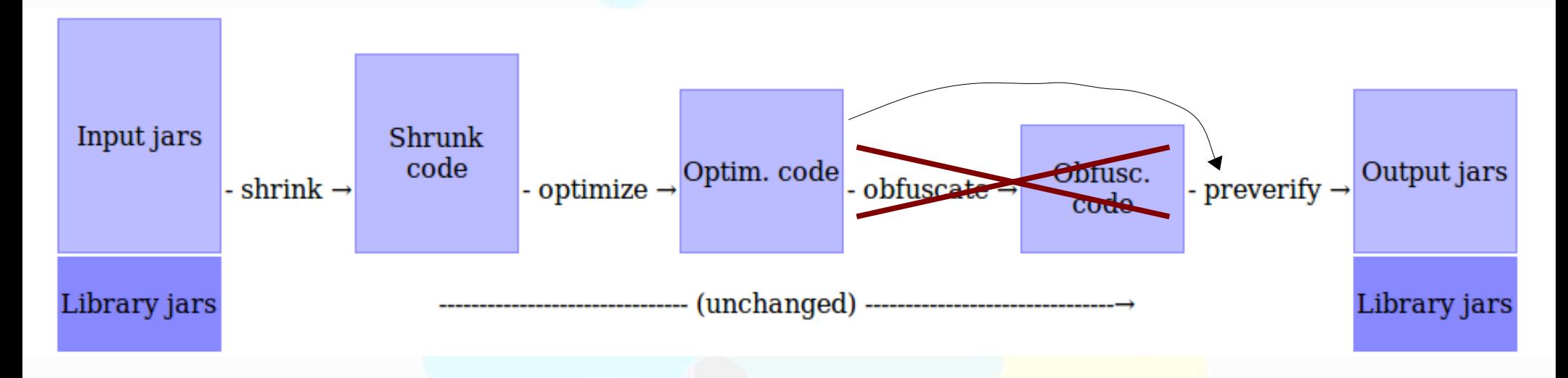

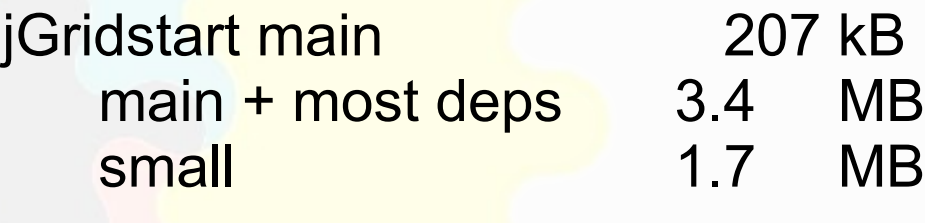

BouncyCastle dep. 1.8 MB

**Wrapper (total) 3.0 MB** incl. jGridstart, dependencies, BouncyCast

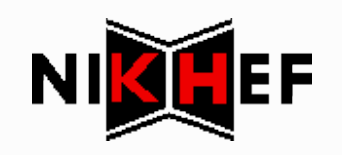

## tool Java Web Start

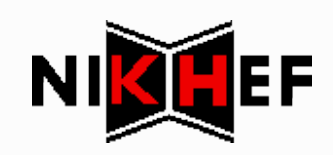

## tool Java Web Start

```
\frac{2 \times 2 \times 1}{2 \times 1} version="1.0" encoding="utf-8"?>
<jnlp spec="1.0+" href="jgridstart.jnlp" codebase="http://ca.dutchgrid.nl/start/">
 <information>
  <title>jGridstart 1.13</title>
  <vendor>NIKHEF / Stichting FOM</vendor>
    <homepage href="http://www.nikhef.nl/"/>
    <description>Setup your computer to work with the grid</description>
 </information>
<security>
  <all-permissions/>
</security>
 <resources>
    <! program defaults, customize these for your site (properties are prefixed
       with "jnlp." to avoid the need for a signed jnlp) \rightarrow  <property name="jnlp.jgridstart.defaults.country" value="NL"/>
    <property name="jnlp.jgridstart.keysize" value="2048"/>
    <property name="jnlp.jgridstart.org.href" value="cert_signup.conf"/>
    <property name="jnlp.jgridstart.ca.provider" value="DutchGridCA"/>
  \langle -- end of program defaults -->
    <j2se href="http://java.sun.com/products/autodl/j2se" version="1.5+"/>
  <jar href="jgridstart-wrapper-1.13.jar" main="true"/>
\langleresources\rangle<application-desc main-class="nl.nikhef.jgridstart.wrapper.Wrapper"/>
</jnlp>
```
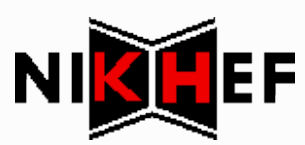

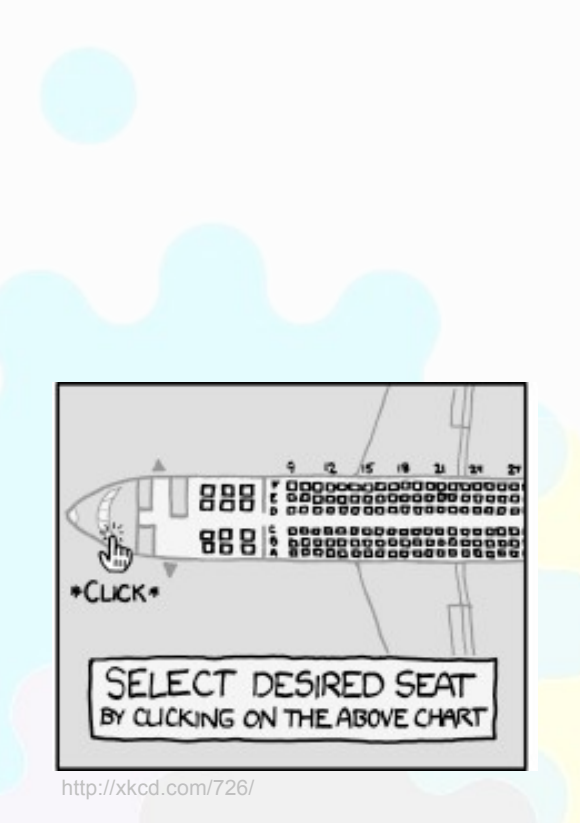

#### hacks only try this at work

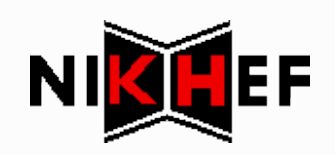

FileInputStream in = **new** FileInputStream("test.p12"); KeyStore store = KeyStore.getInstance("PKCS12", "BC"); store.load(in, "longpassworduhoh".toCharArray()); Certificate cert = store.getCertificate("cert alias");

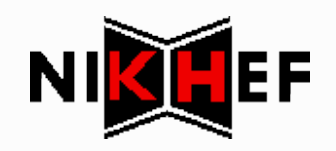

FileInputStream in = **new** FileInputStream("test.p12"); KeyStore store = KeyStore.getInstance("PKCS12", "BC"); store.load(in, "longpassworduhoh".toCharArray()); Certificate cert = store.getCertificate("cert alias");

# BOOM Exception

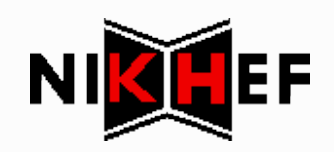

FileInputStream in = **new** FileInputStream("test.p12"); KeyStore store = PKCS12KeyStoreUnlimited.getInstance(); store.load(in, "longpassworduhoh".toCharArray()); Certificate cert = store.getCertificate("cert alias");

:-)

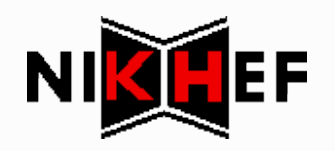

**class** PKCS12KeyStoreUnlimited **extends** JDKPKCS12KeyStore { **static** KeyStore getInstance() {

// retrieve private BC provider

 KeyStore store = KeyStore.getInstance("PKCS12", "BC"); Field keyStoreProvider =

store.getClass().getDeclaredField("provider"); keyStoreProvider.setAccessible(true); Provider provider = keyStoreProvider.get(store); // and keystore implementation Field keyStoreSpi =

store.getClass().getDeclaredField("keyStoreSpi"); keyStoreSpi.setAccessible(true); JDKPKCS12KeyStore bcStore =

 (JDKPKCS12KeyStore)keyStoreSpi.get(store); // override that by using our wrapper class keyStoreSpi.set(store,

new PKCS12KeyStoreUnlimited(provider, bcStore));

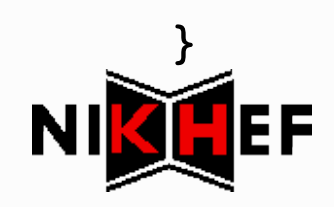

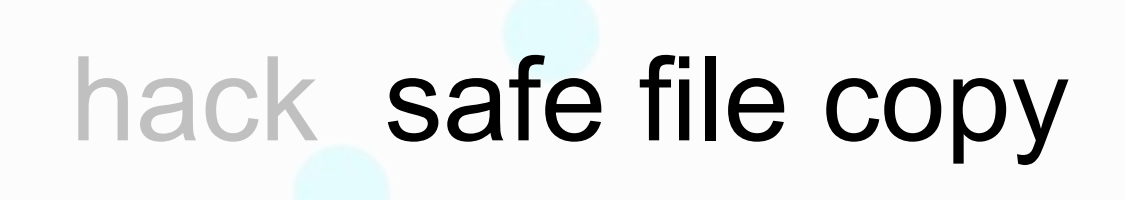

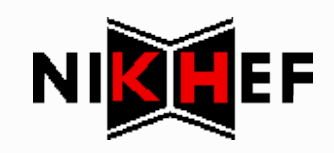

### Firefox PKCS#12 installation

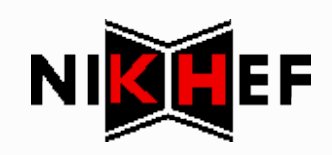

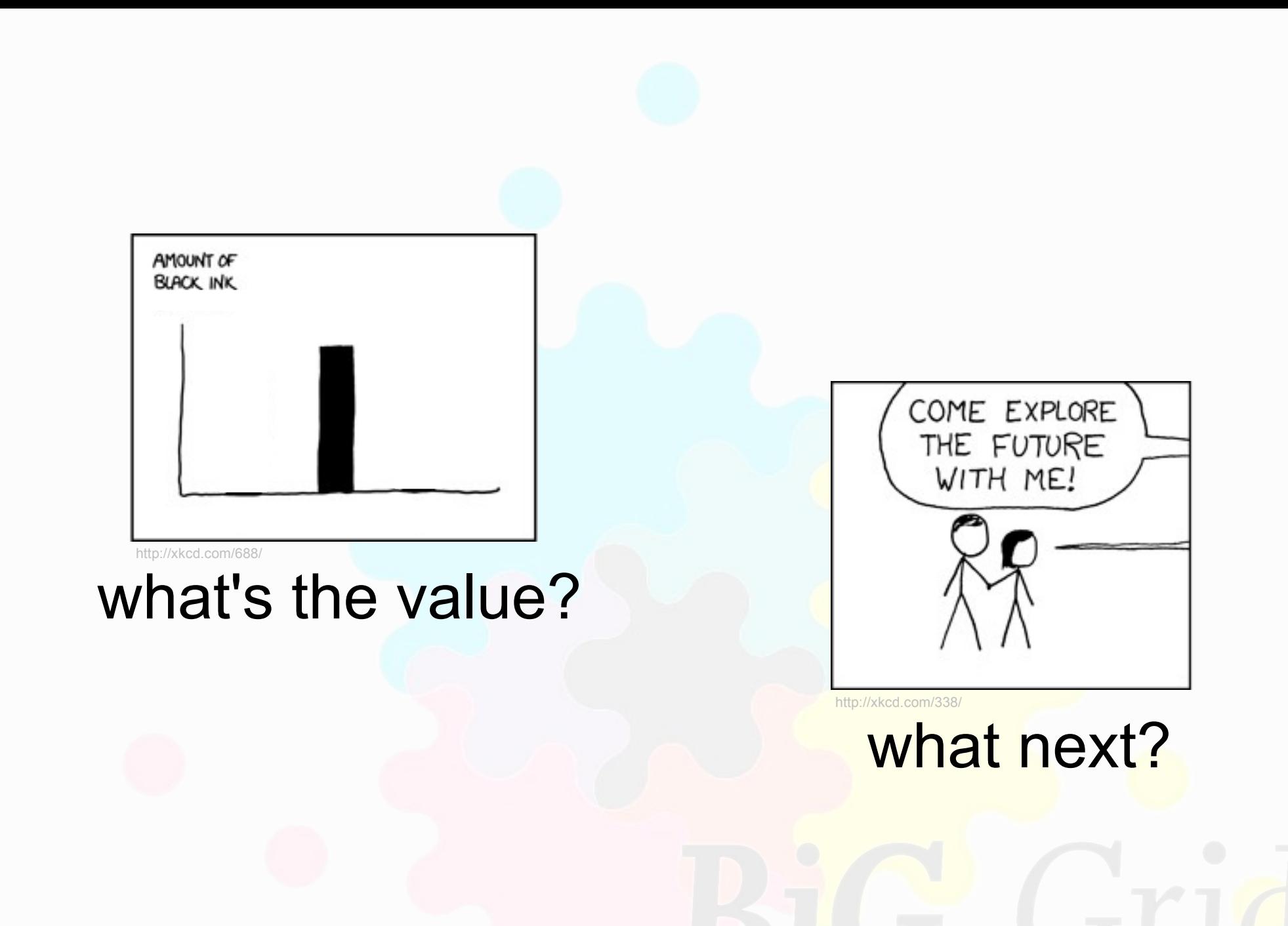

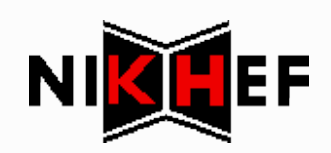

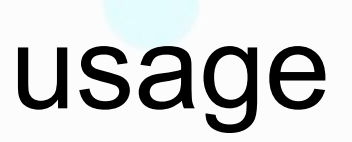

Quarterly DutchGrid CA statistics for issued user certificates

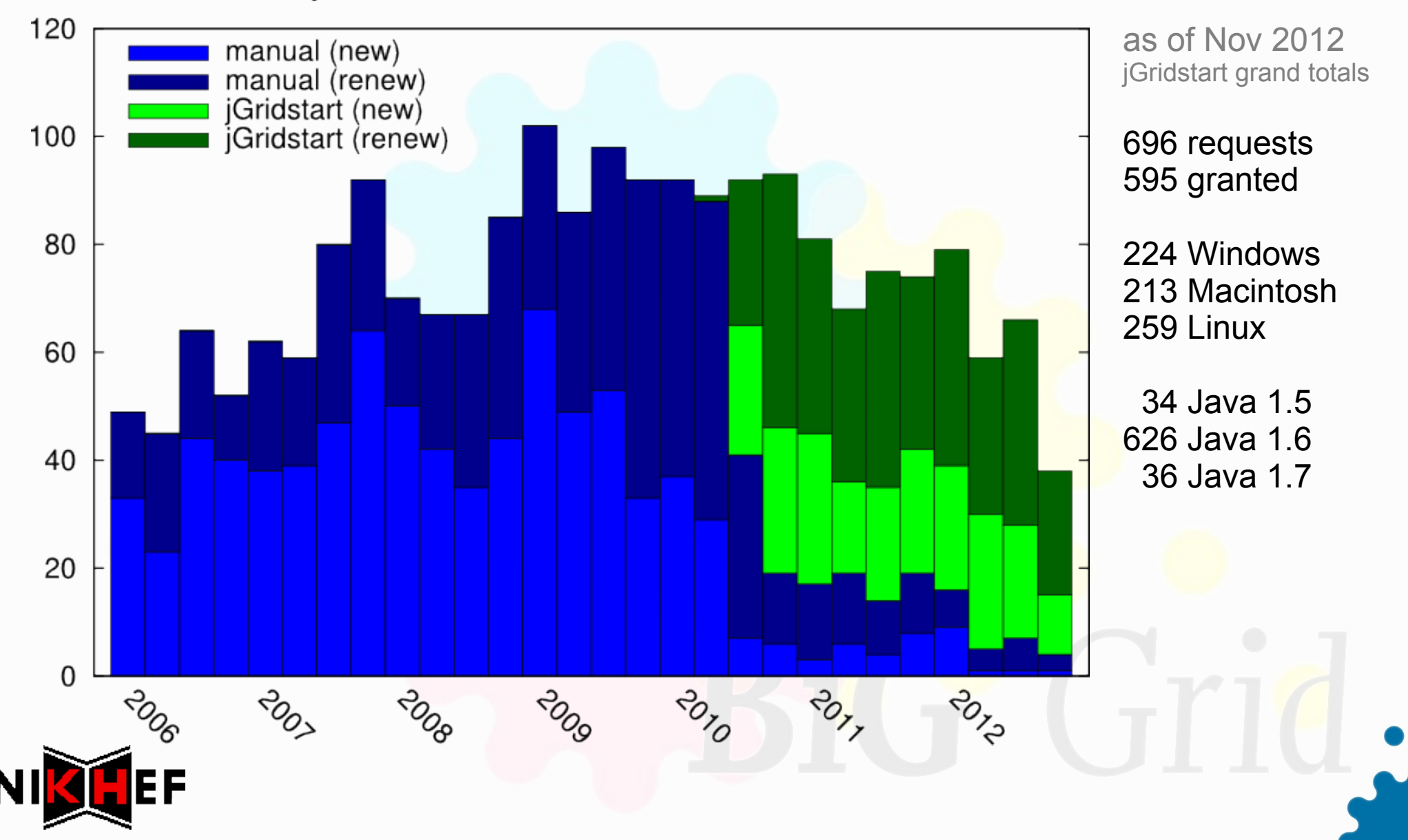

## contacts

- UK / Jens Jensen
	- Certificate Wizard ([certwizard](http://www.ngs.ac.uk/tools/certwizard))
	- jGridstart phoneconf presentation
	- \* using PKCS12KeyStoreUnlimited
	- **\* ideas for common CA interface API incl. Grix?**
- **[Grix](http://www.arcs.org.au/index.php/services/security/290-grix) (AU) existed already, not friendly enough**
- Some interest at EGEE UF 2012
	- poster presentation ([session](http://indico.cern.ch/contributionDisplay.py?contribId=9&sessionId=37&confId=69338))
	- **<sup>●</sup>** mostly by CAs
	- **If I think it's still too complicated for CAs to just go**

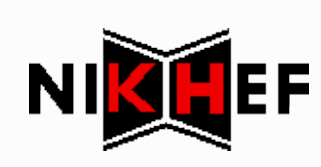

## open ends

- **\* default file permissions on Windows?**
- safe file copy works *almost* always on Windows
- **\*** new Firefox certificate installation method e.g. by triggering a (self-deinstalling) extension
- **★ add** *archived* **certificate concept** to handle expired certificates more intuitively
- **\*** finish [Confusa](http://www.confusa.org/) / [TCS](http://www.terena.org/tcs) connection get them to finish the Confusa part first
- **\*** not all dependencies in Maven Central [WinRegistry](https://code.google.com/p/java-registry/) and [Abbot 1.2.0](http://abbot.sourceforge.net/) [\(#4044](http://jgridstart.nikhef.nl/bug/4044))
- **\* more&easier CA adaptations much done in [multica](https://github.com/biggrid/jGridstart/tree/multica) branch**

plus other bugs at<br><http://jgridstart.nikhef.nl/bugs>

Browser Java detection UI

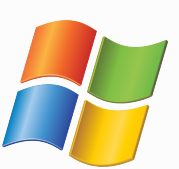

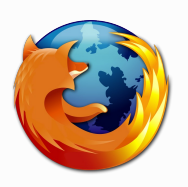

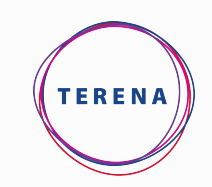

## pointers

- [Website](http://jgridstart.nikhef.nl/), and for [Developers](http://jgridstart.nikhef.nl/Developers) lots of extra info <http://jgridstart.nikhef.nl/>
- Code at [Github](https://github.com/biggrid/jGridstart); continuous integration at Travis-CI <https://github.com/biggrid/jGridstart>
- Javadoc <http://jgridstart.nikhef.nl/javadoc/>(hosted at Github)
- **\* [Bugs](http://jgridstart.nikhef.nl/bugs) at SARA's Mantis installation** <http://jgridstart.nikhef.nl/bugs>
- **\* Releases with test-drive** <http://jgridstart.nikhef.nl/Releases>
	- \* corresponding Test CA

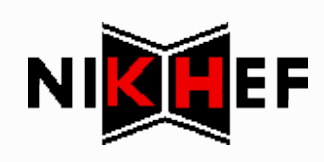